### **(eser)** SECURE AUTHENTICATION

### SET UP 2-FACTOR AUTHENTICATION IN 10 MINUTES

Want to gain secure access to your company data in no time at all? ESET Secure Authentication deploys in under 10 minutes and lets your clients or employees enjoy super-easy, secure access from anywhere. Follow the guide to enable Push Authentication for accessing a VPN.

#### YOU CAN USE ESET SECURE AUTHENTICATION FOR:

• Securing access to a VPN

Google Apps

- Securing access to Outlook Web App
- Cloud services such as Office365 or
- Protecting 'sign in' to Windows or macOS Remote Desktop Protocol (RDP) • RADIUS-based sevices, SharePoint, and
	- others

### 5 QUICK STEPS TO PROTECT YOUR VPN

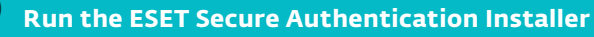

- Run the installer
- Select all allowed components
- Finish the installation

## 2

 $\overline{\cdots}$ 

#### **Set up ESET Secure Authentication**

- Launch ESET Secure Authentication web console
- Enter your license details
- Set up the ESET Secure Authentication RADIUS Server

#### $\left(3\right)$ **Configure your VPN**

• Configure your VPN device for two-factor authentication **WORKS WITH:** 

#### **Enable users**

 $4^{\circ}$ 

- 
- (depending on whether users are synced with Active Directory)
- Send application to users
- User receives a text message and the application installs in a click

## 5

- **This is how your users now safely connect to the VPN:**
- Connect to your VPN
- Submit your VPN password
- Approve push notification on your mobile to complete secure login automatically

# **GD** AUTHENTICATION **ESET Secure Authentication** 520 Your Company Weather Clock

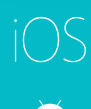

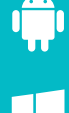